# QUICK-START GUIDE RELOOP NEON

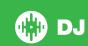

# **Installation and Setup**

The Reloop NEON is a class compliant USB plug and play device and requires no further driver installation.

**NOTE:** The Reloop NEON is an additional controller that will only work in addition to supported Serato DJ hardware. Click here to see a list of supported Serato DJ hardware.

- Download and install the latest version of Serato DJ from http://serato. com/dj/downloads
- 2. Connect your supported Serato DJ hardware to a USB port.
- 3. Connect your Reloop NEON to an available USB Port.
- 4. Open Serato DJ.

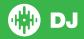

## **Controller**

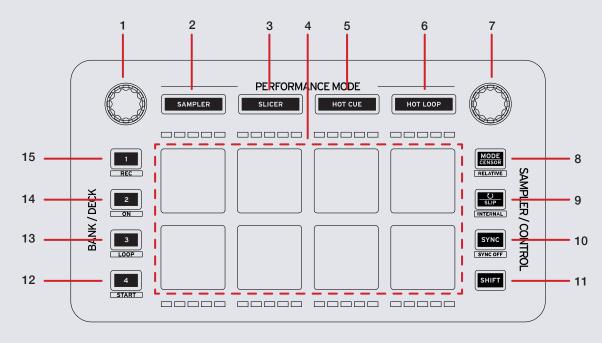

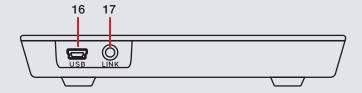

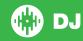

NOTE: The SHIFT button is used with other buttons that have shift modifier functions.

| #  | Reloop NEON Control    | Function                                                       | Shift                                                              |
|----|------------------------|----------------------------------------------------------------|--------------------------------------------------------------------|
| 1  | LEFT DECK/BROWSER KNOB | Turn for Library scroll. Press to load track.                  | Turn to adjust Sampler volume. Press to toggle Back through areas. |
| 2  | SAMPLER                | Press once for SAMPLER mode. Press twice for PAD FX            | Enable velocity sensitivty (Pads will illuminate green)            |
| 3  | SLICER                 | Press once for SLICER mode, press twice for LOOPED SLICER      |                                                                    |
| 4  | PERFORMANCE PADS       | SEE PERFORMANCE PADS SECTION FOR MORE INFO                     |                                                                    |
| 5  | HOT CUE                | Press once for HOT CUE mode. Press twice for FLIP* mode        |                                                                    |
| 6  | HOT LOOP               | Press once for HOT LOOP mode, press twice for MANUAL LOOP mode |                                                                    |
| 7  | RIGHT BROWSER<br>KNOB  | Press to enable Auto Loop. Turn to adjust loop length          | Turn to shift loop left or right. Press to enable loop roll.       |
| 8  | MODE/CENSOR            | Censor                                                         | Enables REL mode (if hardware available)                           |
| 9  | SLIP                   | Enables Slip mode                                              | Enables INT mode                                                   |
| 10 | SYNC                   | Enables SYNC                                                   | Turns SYNC off. Press twice to reset to absolute pitch.            |
| 11 | SHIFT                  | Used with other functions with Shift modifier controls         |                                                                    |
| 12 | BANK/DECK D            | Switches to SP-6 Bank D                                        | Arms a Flip* for recording                                         |
| 13 | BANK/DECK C            | Switches to SP-6 Bank C                                        | Turns current Flip* On/Off                                         |
| 14 | BANK/DECK B            | Switches to SP-6 Bank B                                        | Turns Flip* loop On/Off                                            |
| 15 | BANK/DECK A            | Switches to SP-6 Bank A                                        | Retriggers current Flip*                                           |
| 16 | USB                    | Connect the Reloop NEON to your computer with a USB Mini cable |                                                                    |
| 17 | LINK                   | Link multiple Reloop NEONs together to use in series           |                                                                    |

<sup>\*</sup> Flip Expansion Pack is required to be purchased and activated before Flip controls are accessable. See <a href="http://serato.com/dj/expansion-packs/flip">http://serato.com/dj/expansion-packs/flip</a>

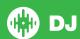

## **Performance Pads**

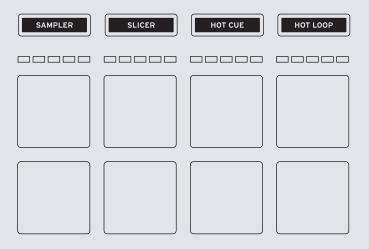

The performance pads have eight different modes you can select. The first four modes; **Sampler, Slicer, Hot Cue** and **Hot Loop** are activated by pressing the performance mode button once. The last four modes; **Pad FX, Looped Slice, Flip\*** and **Manual loop** modes are activated by pressing the performance mode buttons a second time.

SAMPLER Mode: Pads 1-6 Trigger Samples loaded in your Sample
Banks. Holding MODE and pressing a pad will change the trigger type.
Holding SLIP and pressing a pad will toggle Loop on and off for that
SP-6 slot. Holding SYNC and pressing a pad will enable SYNC for that
SP-6 slot. Press SAMPLER twice to enable PAD FX mode. Hold SHIFT
and press the SAMPLER button to enable velocity sensitivity.

- SLICER Mode: A specified range (or domain) is divided into eight equal sections, and these eight sliced sections are assigned to the respective performance pads. Pressing SLICER once for the first mode, is a shifting Slicer Domain. Pressing SLICER twice, for the second mode is a fixed Slicer Domain or LOOPED SLICER. Hold SHIFT + Press a pad to set the domain length. The domain can be set to one of six settings: 2 beats, 4 beats, 8 beats, 16 beats, 32 beats or 64 beats.
- HOT CUE Mode: When pressing buttons 1-8 you can add up to 8 Cue Points. Holding SHIFT and pressing buttons 1-8 will delete the Cue Points. Press HOT CUE again to enable saved FLIP\* mode. Use this mode to save or trigger saved Flips\* you have created. Pressing a pad while the current Flip\* is active will save the Flip\* to that slot.
- HOT LOOP mode: When pressing pads 1-8 you can activate saved Loops. You can also use the AUTO LOOP knob to set auto loops.
   SEE LOOPING FOR MORE INFORMATION. Pressing LOOP twice will enter MANUAL LOOP mode: Pressing buttons 1-8 can set, save and launch previously made Manual Loops. SEE LOOPING FOR MORE INFORMATION.

\*Flip Expansion Pack is required to be purchased and activated before Flip controls are accessable. See <a href="http://serato.com/dj/expansion-packs/flip.">http://serato.com/dj/expansion-packs/flip.</a>

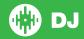

## Looping

You have up to 8 loops per track in Serato DJ, and the choice between either manual or auto loops. When using your Reloop NEON the four different looping modes ROLL, HOT LOOP, AUTO LOOP and MANUAL LOOP modes can all be activated and controlled via the eight performance pads.

#### **Hot Loop mode with Auto Loops and Loop Rolls**

**Hot Loop** mode is one of the performance pad modes. When pressing pads 1-8 you can save active loops to empty slots or trigger previously saved loops. Use the Loop Size/Loop Set knob to set Auto Loops, Loop Rolls and change loop size.

#### SEE PERFORMANCE PADS FOR MORE INFORMATION.

| NEON Control             | Serato DJ Function       | Shift                         |
|--------------------------|--------------------------|-------------------------------|
| LOOP SET (press knob)    | Set Auto Loop (turn on)  | Enable Loop Roll              |
| LOOP SIZE<br>(turn knob) | Adjust Loop size         | Shift Auto<br>Loop left/right |
| Pads 1-8                 | Save active Loop to slot | Re-trigger Loop               |

#### **Manual Loop Mode**

Press **HOT LOOP** twice to enable **MANUAL LOOP** mode. It enables you to manually set the length of your loops, save your loops as well as launch previously saved loops.

#### SEE PERFORMANCE PADS FOR MORE INFORMATION.

| NEON<br>Control | Manual Loop Mode                                                                                         | Shift                             |
|-----------------|----------------------------------------------------------------------------------------------------|-----------------------------------|
| Pad 1           | Turn current Loop On/Off.                                                                                |                                   |
| Pad 2           | Not mapped.                                                                                              | Jump to and turn on Loop (Reloop) |
| Pad 3           | Save loop to next available slot                                                                         |                                   |
| Pad 4           | Scrolls up through available loop slots                                                                  |                                   |
| Pad 5           | Set Loop In point/Edit start of loop point (if Loop already active).                                     |                                   |
| Pad 6           | Set Loop Out point/Edit end of loop point (if Loop already active).                                      |                                   |
| Pad 7           | First press turns selected loop ON and moves playhead to loops start point. Second press turns loop OFF. |                                   |
| Pad 8           | Scrolls down through available loop slots                                                                |                                   |
| LOOP SIZE       | Halve/Double Loop length.                                                                                | Shift Loop<br>to the Left/Right   |

NOTE: You can also save a loop to the next available free loop slot in the software. To do this, either click the or click on an available loop slot. Button in the manual/auto loop tab or click on an available loop slot. Button in the manual/auto loop tab or click on an available loop slot. Button in the manual/auto loop tab or click on an available loop slot in the software.

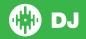

## **DJ-FX**

The DJ-FX in Serato DJ are powered by iZotope™. Click the FX tab to open the FX panel. Select either 1, 2, 3, 4 or M to assign the selected effect bank to a deck or Master Output.

There are two available modes in the DJ-FX. Single FX Mode allows you to select one effect per FX bank, and has multiple parameters that can be adjusted. Multi FX Mode allows you to select up to three effects per FX bank, and adjust only one parameter, the FX Depth. The same effects available in Single FX mode are available in Multi FX mode, as well some additional presets.

You can select between the two FX modes by clicking either the Single FX mode button or Multi FX mode button in the software.

On the Reloop NEON, press **SAMPLER** mode twice to enable **PAD FX** mode. Pads are velocity sensive when controlling FX or adjusting FX parameters.

| NEON Control | Multi FX Mode                                      | Single FX Mode                                  | Shift                      |
|--------------|----------------------------------------------------|-------------------------------------------------|----------------------------|
| Pads 1-3     | FX Unit 1 Effect<br>On/Off. Velocity<br>Sensitive. | FX Unit 1 Effect<br>On/Off/Parameter<br>Adjust. | Effect Select<br>FX Unit 1 |
| Pad 4        | Adjust Beats value left                            | Adjust Beats value left                         | N/A                        |
| Pads 5-7     | FX Unit 2 Effect<br>On/Off. Velocity<br>Sensitive. | FX Unit 1 Effect<br>On/Off/Parameter<br>Adjust. | Effect Select<br>FX Unit 2 |
| Pad 8        | Adjust Beats value right                           | Adjust Slot 1<br>FX Parameter                   | N/A                        |

## **Serato Flip**

Flip is an Expansion Pack for Serato DJ. Flip controls are only available once the Flip expansion pack has been purchased and activated. The expansion pack can be purchased in-app through the Serato DJ Online window, or online at <a href="http://serato.com/accessories">http://serato.com/accessories</a>

In **HOT CUE** performance pad mode **SHIFT + BANK/DECK** buttons are used to record, trigger and loop Flips.

| NEON Control      | Flip function                             |
|-------------------|-------------------------------------------|
| SHIFT + 1 (REC)   | Starts the recording of a new Flip        |
| SHIFT + 2 (ON)    | Starts the current Flip / re-trigger Flip |
| SHIFT + 3 (LOOP)  | Turns Flip Loop on/off                    |
| SHIFT + 4 (START) | Turns current Flip On/Off                 |

Press **Hot Cue** mode twice to enter Flip performance pad mode. Pressing pads 1-6 in will trigger saved Flips, pressing **SHIFT** + pads 1-6 will turn saved Flips on/off. Pressing an empty Flip slot will save any active Flip to that slot.

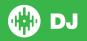

## **Using the Tool Tips**

Click on the icon to enable Tool Tips. This is located in between the MIDI and setup button in the top right hand corner of the screen. Tool Tips provide a handy way to learn the various features of Serato DJ.

Move the mouse over a section of the screen to bring up a context sensitive tool tip. Holding the mouse over the button with Tool Tips turned on will show you a list of all keyboard shortcuts.

For more information about how to use Serato DJ, please go to our website www.serato.com or refer to the Serato DJ Software Manual. For more information on your controller, please refer to the hardware manual.

For further help, please contact support@serato.com or go to www.serato.com/dj/support

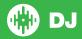